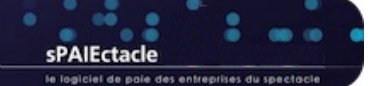

# **VERSION 7.9.4**

- **DSN MENSUELLE**
- **GESTION DES CODES RISQUE A.T**
- **ATTESTATION ASSEDIC INTERMITTENT AEM**
- **ENVOI À LA SIGNATURE VIA VALIDATEUR**
- **COURRIERS ET MODÈLES**
- **ÉCRITURES COMPTABLES**

### **N** DSN MENSUELLE

- → Toutes les DSN générées avec sPAIEctacle 7.9.4 sont à la norme 2024.
- → Les anomalies signalées via des CRM à la norme NEOReS 2024 (Urssaf CR métier immédiat, Urssaf CR métier oposable, CR métier Identité, ...) remontent de nouveau automatiquement.
- → Les contrôles effectués sur les dates de préavis (DSN mensuelle et DSN FCTU) sont ajustés pour prendre en compte les consignes de France Travail :
	- si le préavis est rémunéré, la fin de contrat doit correspondre à la date de fin du préavis, qu'il soit effectué ou non
	- si le préavis est non rémunéré, la fin de contrat doit correspondre à la veille du début de préavis
- → Pour les utilisateurs concernés par les retenues syndicales du SPI, de l'USPA ou de l'UPCPUB, une nouvelle anomalie signale le cas échéant l'absence de la retenue : "Votre fiche paramétrage Audiens porte la référence contrat […] alors que la retenue correspondante n'est pas paramétrée."

## **GESTION DES CODES RISQUE A.T**

- → Sur l'onglet *Paramétrage* de la fiche Société, il n'est désormais plus nécessaire d'ajouter un B au code risque de type bureau. En DSN, le B est automatiquement ajouté au code risque de type bureau.
- → La mise à jour automatique des taux à la réception du CRM CNAM, est désormais possible même si la société a plusieurs codes risque non bureau.

## **ATTESTATION ASSEDIC INTERMITTENT - AEM**

Pour les établissements relevant de la convention collective des chaînes thématiques (IDCC 3241 qui remplace l'IDCC 2411), il est désormais possible d'éditer les AEM avec le nouveau code IDCC.

#### **ENVOI À LA SIGNATURE VIA VALIDATEUR**  $\overline{\mathbf{v}}$

**Validateur par défaut** 

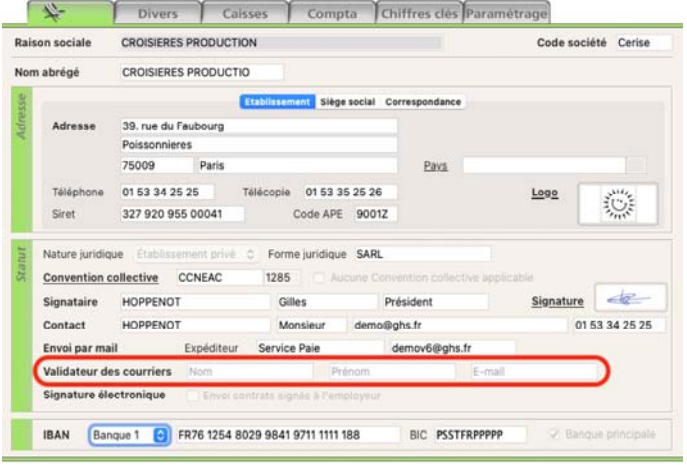

Sur l'onglet principal de chaque fiche Société, il est possible de saisir les coordonnées du validateur des Courriers.

Dans le dialogue d'envoi à la signature via validateur, il est possible de choisir le validateur par défaut de la fiche Société ou de saisir les coordonnées d'un autre validateur (le choix est mémorisé d'un envoi à l'autre, il reste modifiable à chaque envoi).

### **Logo email validateur**

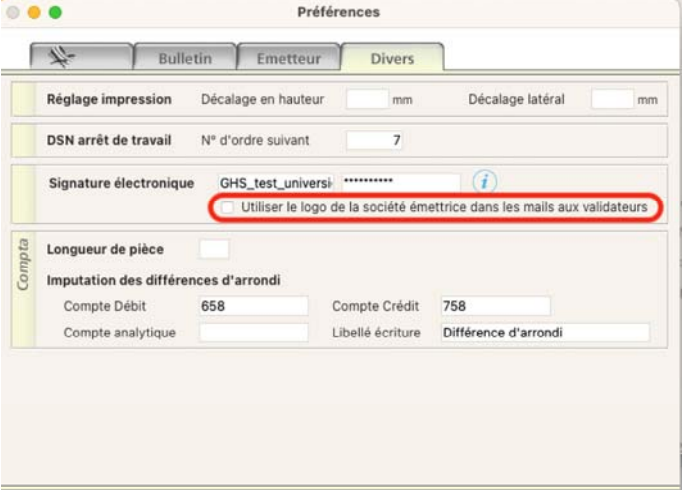

Dans les Préférences, une option permet désormais de préciser si l'email envoyé au validateur doit porter le logo de la société émettrice ou celui de la société à laquelle les courriers sont liés.

#### **Autres évolutions et corrections**

- Le message spécifique au validateur est désormais mémorisé d'un envoi à l'autre.
- → Les sauts de ligne éventuellement saisis dans le message sont conservés dans l'email envoyé.
- Le mail adressé au validateur est ajusté (suppression des références à l'employeur).

## **COURRIERS ET MODÈLES**

### **Listes liées**

Depuis la liste des paies, il est désormais possible d'afficher la liste des courriers liés.

#### ۰ **Champ et Commande TauxAbattement**

La commande TauxAbattement est ajustée pour pouvoir remplacer le champ [Profession]TauxAbattement, qui n'est plus utilisable.

La nomenclature de la commande est désormais la suivante : TauxAbattement(Paramètre 1 ; Paramètre 2)

- → Paramètre 1
	- 0 pour donnée du contrat (par défaut)
	- 1 pour données de la profession
	- Le taux contrat dépend du choix société et du choix salarié, le taux profession est "théorique".
- **→ Paramètre 2**

Paramètre de type date. Si le paramètre n'est pas renseigné, on prendra la date de fin de contrat par défaut si elle existe, la date de début du plus grand exercice du fichier de données sinon.

#### Exemples :

- $\rightarrow$  TauxAbattement = TauxAbattement(0) Taux d'abattement appliqué à une paie ou à un contrat.
- $\rightarrow$  TauxAbattement(1) = TauxAbattement(1;!01/01/2024!) Taux d'abattement applicable pour la profession en 2024 (quelque soit le choix du salarié).

À la mise à jour du fichier de données, les modèles qui portaient le champ ou la commande sont automatiquement modifiés afin de donner le même résultat.

## **N** ÉCRITURES COMPTABLES

Le dialogue d'Écritures Comptables permet désormais d'inclure les pré-paies. Cette option n'est pas reprise par défaut d'une fois à l'autre.